## How To: Download the St John's Church App

Once you have registered with the St John's Church Website, you will be able to download the App.

To help guide you through the process, follow these instructions:

Step 1 - **Login** to Church Hubb with your username and password.

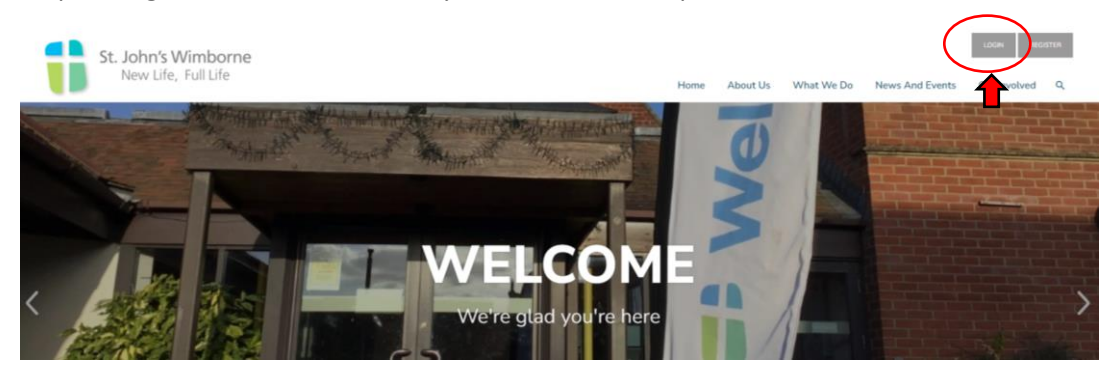

Step 2 – Click on the **My Area** button at the top right of the screen.

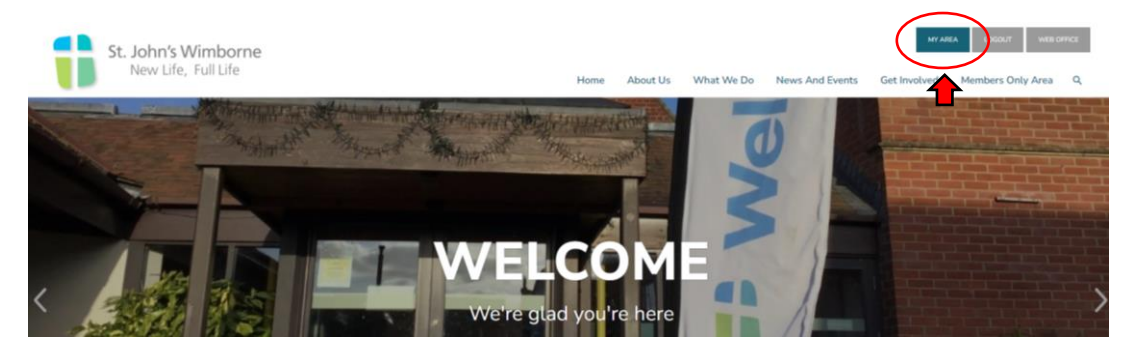

Step 3 – Click on the green **Install the app** button and follow the instructions that relate to your phone or tablet.

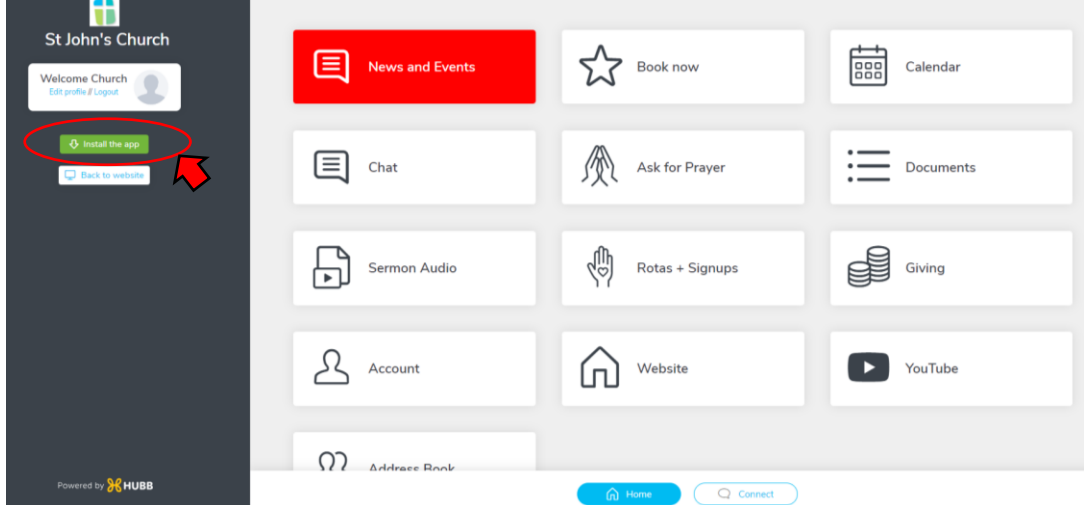

For further information on how to use the app, watch the following video:

<https://www.youtube.com/watch?v=WsFGQEJ5D6o&t=100s>